# **Using eVideo from Hoopla on your Computer**

Hoopla is the library's new online video service. With Hoopla, Richmond residents can borrow 8 videos a month, in any combination of movies and tv episodes. eVideo can be watched online through most internet browsers, or to the Hoopla App for Apple and Android devices.

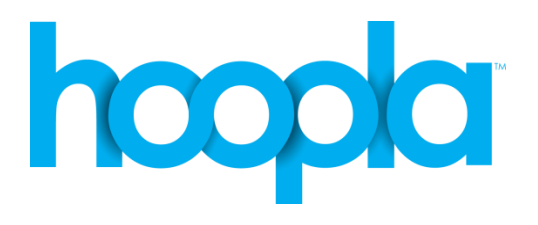

Quick Facts:

- You can borrow 8 items a month movies and/or tv episodes
- Movies and TV episodes can be borrowed for 3 days (72 hours)
- Titles automatically expire after the borrowing period is over
- Watch your eVideos by streaming them on your internet browser!

To get started start, go to [www.yourlibrary.ca/hoopla](http://www.yourlibrary.ca/hoopla), and click "Watch Now!"

### **Setting up an Account with Hoopla**

## 1. Click "Sign Up"

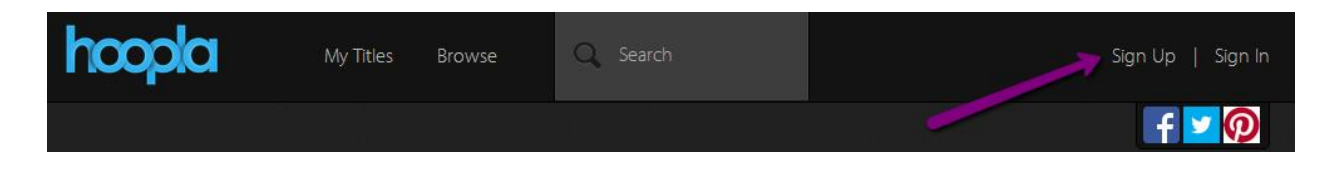

2. Agree to the terms and conditions of use, then enter your email address, and create a password. You'll use these to log in each time you use Hoopla.

Then, select "Richmond Public Library" from the list of local public libraries. Type in your library card number (14 digits, no spaces), and your PIN (usually the last four digits of your phone number). Then, click "Register."

#### **Finding eVideos**

1. If you have a video in mind, you can search for it using the search box at the top of the page. If you just want to browse the collection, click "Browse"

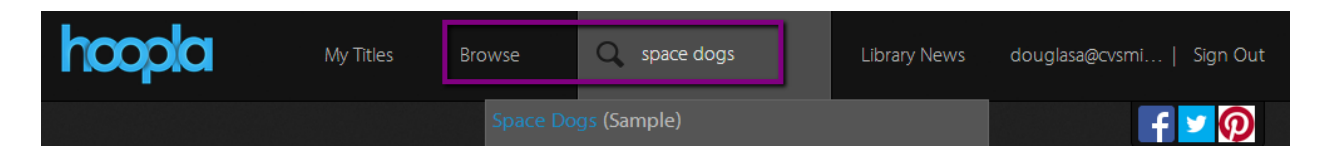

2. You can browse Hoopla's Movies or Television shows by using the options at the top of the browse list. Hoopla also offers eMusic, and eAudiobooks.

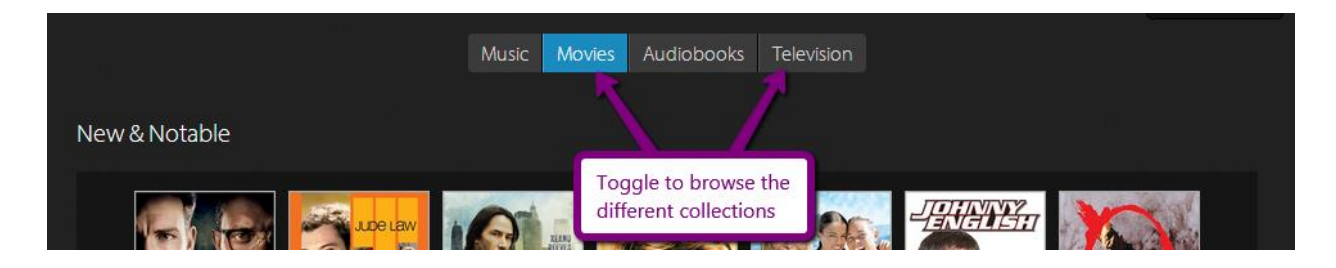

3. Hoopla features different collections on a regular basis. You can scroll through the featured lists by mousing over the left side of the list and clicking the arrows

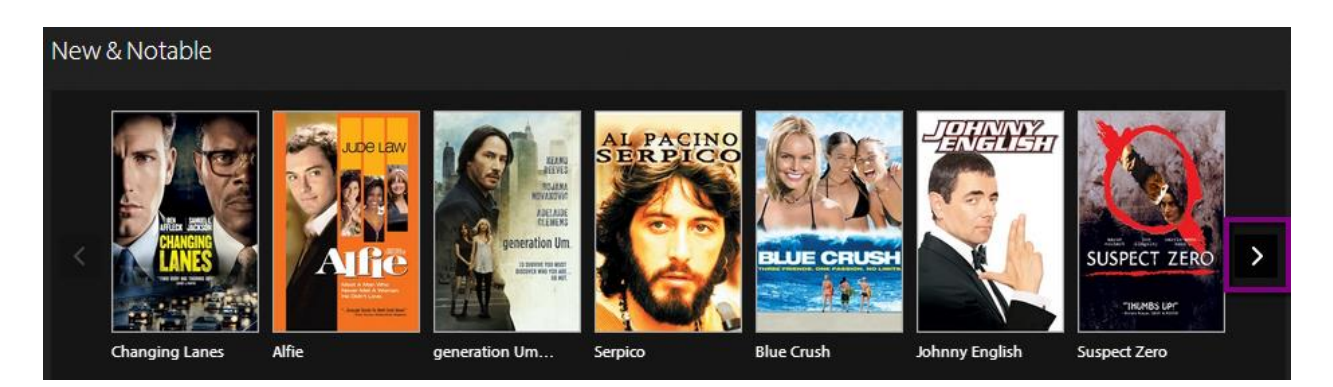

4. Or, you can browse by genre. Scroll down and find the "Genres" feature box, and scroll to the right to view them all. Click on a cover to view the movies or TV shows in that genre.

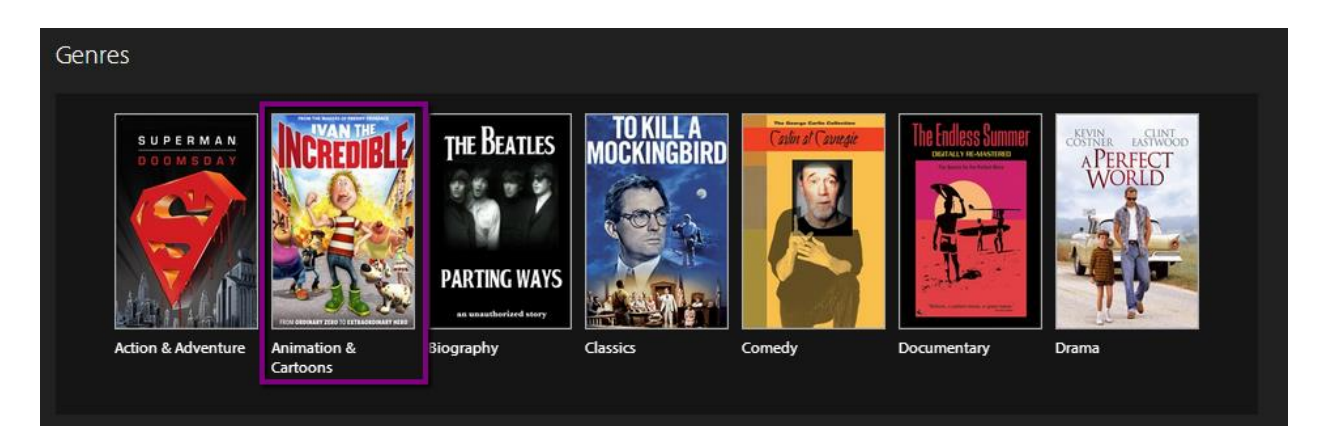

5. When you find a video you want, click the "Borrow" button. Hoopla will tell you how long you will have the video checked out for (72 hours).

The title will be checked out to your account, and you can start watching right away!

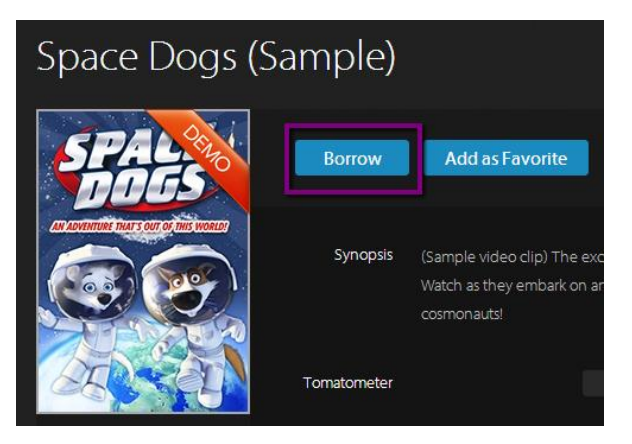

### **Watching your eVideo**

You can watch your eVideos by streaming them right through your internet browser – no downloading necessary!

1. Click "My Titles," and choose "Borrowed."

2. Choose the video you want to watch, and click "Play"

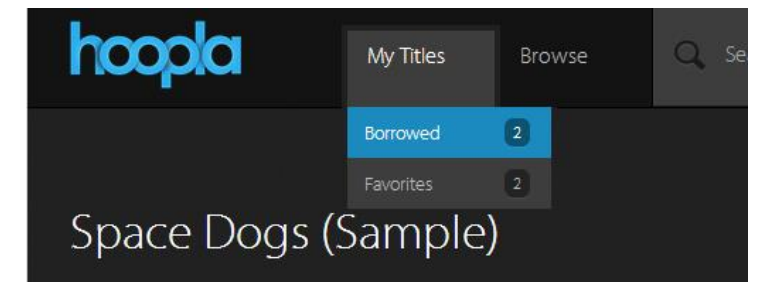

3. The first time you watch a video on your internet browser, you will be prompted to install an add-on called "Widevine." You'll need Widevine to be able to play protected Hoopla content on your computer. Click "Install Plugin".

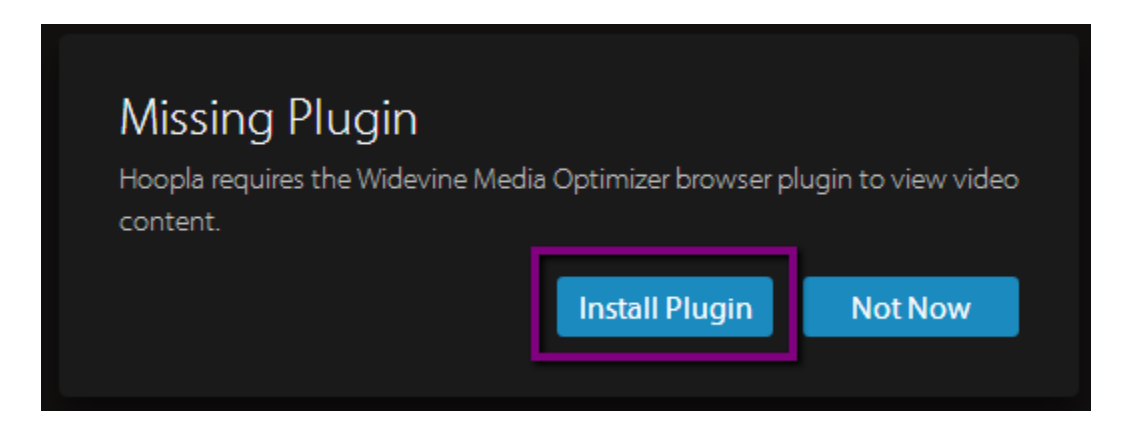

4. You will be taken to Google's Widevine webpage. Click "Install Now!" and allow the installer to "Run" on your computer. This may take a few minutes, and **you will need to re-start your browser.** When you've restarted your browser, return to the Hoopla website [\(www.yourlibrary.ca/hoopla\)](http://www.yourlibrary.ca/hoopla), log in, go to "My Titles," and start watching your video!